# EXHIBIT 1

By providing this notice, ASI Computer Systems ("ASI") does not waive any rights or defenses regarding the applicability of California law, the applicability of the California data event notification statute, or personal jurisdiction.

### **Nature of the Data Event**

On or about November 1, 2018, ASI became aware that certain usernames and passwords in relation to one of its websites had become subject to unauthorized access. ASI immediately launched an investigation to understand the nature and scope of the event and whether any sensitive data was at risk. Upon investigation, their IT department learned that certain usernames and passwords related to a customer support website, which provided end-user documentation and software support, had been subject to unauthorized access prior to December 2016. ASI confirmed which credentials had been exposed by the following day, November 2, 2018. ASI determined the affected credentials related to California residents. ASI notified affected individuals because their username and password were subject to unauthorized access.

The information that was subject to unauthorized access includes username and password for the affected customer support website.

#### **Notice to California Residents**

On or about November 2, 2018, ASI provided notice via email of this incident to affected individuals, which includes seven hundred sixteen (716) California residents, which was provided in substantially the same form as the letter attached here as *Exhibit A*.

## Other Steps Taken and To Be Taken

Upon discovering the event, ASI moved quickly to investigate and respond to the incident, assess the security of ASI systems, and notify potentially affected individuals. ASI immediately deactivated all passwords and enabled a forced password-reset for all affected users. The affected system had been decommissioned and replaced over a year before discovery of this incident. Nevertheless, ASI is working to implement additional safeguards within its current systems.

Additionally, ASI is providing impacted individuals with guidance on how to better protect against identity theft and fraud, including providing individuals with instructions on how to change their ASI credentials, recommendations to change their password on any other system in which they used the same credentials, and advising individuals to use unique passwords for each website, app, or service used.

## **EXHIBIT A**

**From:** Software Support <support@asicomp.com>

Sent: Friday, November 2, 2018 8:08 AM

To:

**Subject:** ASI Computer Systems security alert: Immediate action required

### Dear ASI Computer Systems customer:

We recently observed suspicious activity potentially impacting ASI Computer Systems accounts used to log into <a href="https://go.asicentral.com/e/148181/2018-11-02/3yr9ql/338348891">https://go.asicentral.com/e/148181/2018-11-02/3yr9ql/338348891</a> to access customer service support material and other general information. We take the privacy and security of your account and personal information very seriously and are investigating the suspicious activity. As a precautionary measure, your existing password has been deactivated and you will be required to select a new password to access ASI Computer Systems.

This does not impact your ProfitMaker or ASI SmartBooks software.

You can change your password on either your ESP or ASI Computer Systems account. Changing your password on one site will automatically change it on the other site.

To change your ASI Computer Systems password:

- 1. Go to https://go.asicentral.com/e/148181/registration-login/3yr9qn/338348891
- 2. Click "Forgot Password."
- 3. Enter your username/email and click "submit."
- 4. Once you receive the email, click the link to reset your password.
- 5. Complete the form with your email, password and confirm your password and click "submit."

To change your ESP Web password:

- 1. Go to https://go.asicentral.com/e/148181/2018-11-02/3yr9qq/338348891
- 2. Click "I forgot" above the password field.
- 3. Enter your email address and click "Send Password."
- 4. Once you receive the email, click the link to reset your password.
- 5. Enter your username and click submit.
- 6. Enter your new password and confirm your password and click submit.

If you need further assistance in resetting your ESP Web password, please visit <a href="https://go.asicentral.com/e/148181/i-reset-my-password-on-esp-web/3yr9qs/338348891">https://go.asicentral.com/e/148181/i-reset-my-password-on-esp-web/3yr9qs/338348891</a>

When resetting your password, we always recommend the use of unique passwords for each website, app, or service you utilize.

Lastly, if you use your original ASI Computer Systems password to access any other websites, apps or services, we recommend you change those passwords ASAP as well. Even if you are no longer an active ESP or ASI Computer Systems customer, if you used either of those passwords on any other account, apps or website you will need to change the password on those sites.

ASI Computer Systems takes your privacy very seriously and we apologize for any inconvenience this may have caused you.

We are continuing to investigate the matter and will provide updates if warranted. If you have any specific questions, please contact software support at 319-266-7426 or email <a href="mailto:support@asicomp.com">support@asicomp.com</a>.

Thank you.

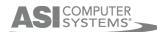

©2018, ASI Computer Systems, Inc.®. All Rights Reserved.

5250 Nordic Drive, Cedar Falls, IA 50613

This email was sent to:

For questions/inquiries, please contact Support at support@asicomp.com